## **MÁY X-QUANG KỸ THUẬT SỐ DELWORKS CMP200DR – DEL MEDICAL INC**

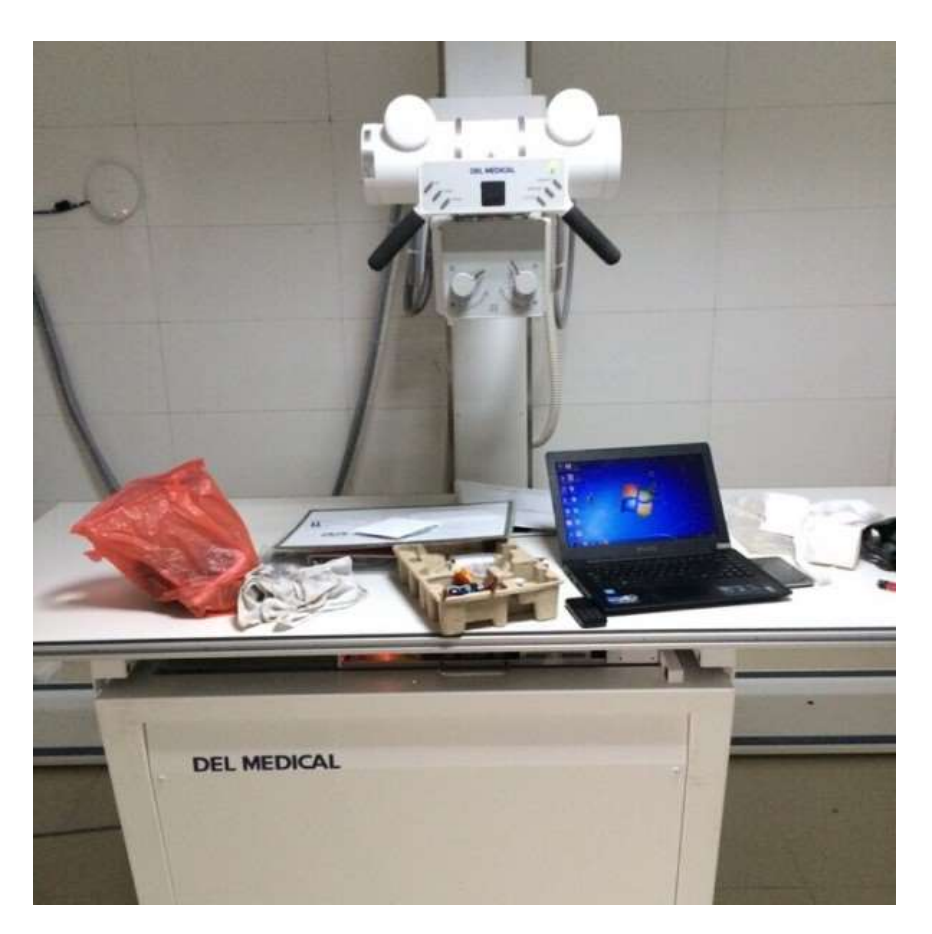

## **1. Thông số kỹ thuật.**

- Hãng sản xuất: DEL MEDICAL
- Model: CMP200DR
- $-$  Nguồn điện: 220V ~ 240V, 50/60Hz

## **2. Chức năng**

 $-$  Thực hiện chụp X-quang kỹ thuật số

## **3. Cách vận hành**

- *a. Quy trình bật máy:* 
	- Bật nguồn khối detector bằng cách bấm phím mở nguồn trên tấm nhận ảnh ( nên bật trước khoảng 5-10 phút – để được chất lượng hình ảnh đẹp hơn)
- Bật attomat cấp nguồn điện cho tủ điều khiển phát tia
- Bật máy in phim khô
- Bật tủ điều khiển phát tia bằng cách bấm phím on trên bảng điều khiển mini
- Bật nguồn bộ lưu điện ups cấp cho trạm xử lý ảnh
- Bật trạm xử lý ảnh
- *b. Bật phần mềm delworks và login vào phần mềm với thông tin acount như sau:*
	- Acount: power user
	- Mật khẩu: 12345
- *c. Thủ tục làm ấm bóng: thực hiện vào đầu buổi chụp hoặc sau một thời gian không sử dụng (8 tiếng)*
	- Đóng bộ chuẩn trực collimator (để tránh tia phát vào detector)
	- Chọn thông số 70kvp, 200ma, 40ms (kỹ thuật chụp 3 điểm), chọn tóc lớn
	- Chụp 3 lần, mỗi lần cách nhau 15s
- *d. Khai báo thông tin bệnh nhân (new patient)*
- **e.** *Chọn bộ phận cần chụp thăm kham bằng cách chọn "add exam view"* \*có thể chọn "emergency" khi chụp cấp cứu
- *f. Điều chỉnh bệnh nhân vào vị trí chụp*
- *g. Kiểm tra trạng thái detector (thanh màu xanh là đã sẵn sàng chụp)*
- *h. Thực hiện chụp bằng công tắc chụp tay: ấn vào vị trí chụp và giữ một vài giây đến khi nghe tiếng "tít" báo tia x. khi tiếng tít dứt thì bỏ công tắc chụp ra*
- *i. Chỉnh sửa ảnh và ghi chú theo yêu cầu chuẩn đoán*
- *j. In ảnh*
- *k. Quy trình tắt máy:* 
	- Thoát khỏi phần mềm delworks, tắt máy tính
	- Tắt trạm xử lý ảnh, tắt bộ lưu điện ups
	- Tắt máy in phim
	- Tắt nguồn tấm nhận ảnh bằng cách bấm nút tắt trên tấm nhận ảnh
- Tắt tủ điện bằng công tắt trên bảng điều khiển mini
- Ngắt attomat cấp cho tủ điện

*Lưu ý:*

- Điều hòa trong phòng máy và phòng điều khiển phải để chạy 24/24
- Bật khối detector trước ít nhất nửa tiếng để đạt được chất lượng ảnh tốt nhất
- Khối detector sẽ tự động về trạng thái "nghỉ" để tiết kiệm điện sau khoảng 7- 10 phút không hoạt động, bấm phím "enter" trên bàn phím máy tính để đưa detector về trạng thái "hoạt động"
- Khi có sấm chớp và mưa dông phải ngừng sử dụng và tắt hệ thống theo uy trình tắt máy để tránh gây hư hỏng cho thiết bị.
- Môi trường bảo quản và hoạt động cho hệ thống máy kts:
	- Nhiệt độ hoạt động ổn định của tấm phẳng tại 32-36oc: yêu cầu nhiệt độ phòng máy duy trì như sau:
		- 24<sup>0</sup> c ban ngày
		- $\bullet$  27<sup>0</sup> c ban đêm
	- Nhiệt độ phòng đặt trạm xử lý ảnh được duy trì như sau:
		- 24<sup>0</sup> c ban ngày
		- $\bullet$  27<sup>0</sup> c ban đêm
	- Độ ẩm của phòng máy và phòng điều khiển được duy trì ở mức 35% tới 45%
- Lưu ý giới hạn để tăng tuổi thọ của tấm phẳng và bóng x-quang và giúp hệ thống hoạt động ổn định:
	- Chỉ số %hu của bóng đạt ngưỡng 15% thì cho máy nghỉ 15 phút
	- Mỗi ca chụp cách nhau 2-3 phút
	- Khi không sử dụng trạm xử lý ảnh trong vòng 1-2 tiếng thì thoát phần mềm droc
- Thực hiện xóa dữ liệu không dùng 1 tháng một lần
- Thực hiện quy trình tắt máy và bật máy 1 lần một ngày
- Khi bị mất điện đột ngột phải tắt phần mềm > tắt trạm xử lý ảnh > tắt bộ lưu điện cấp nguồn cho trạm xử lý ảnh > tắt bộ lưu điện cấp nguồn cho khối iobox. khi có điện trở lại, bật hệ thống theo quy trình bật máy
- Hãng sẽ không bảo hành trong những trường hợp sau:
	- Hư hỏng do nước hoặc chất lỏng đổ lên máy
	- Hư hỏng do động vật, côn trùng xâm nhập (mối, chuột....)
	- + Hư hỏng tấm phẳng do bị rơi hay va đập.